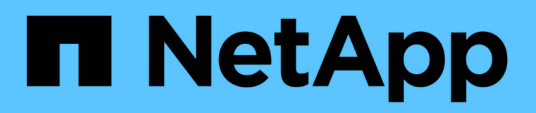

### **Activation des données à partir d'un volume de destination de reprise après incident SnapMirror**

ONTAP 9

NetApp April 24, 2024

This PDF was generated from https://docs.netapp.com/fr-fr/ontap/element-replication/make-destinationvolume-writeable-task.html on April 24, 2024. Always check docs.netapp.com for the latest.

# **Sommaire**

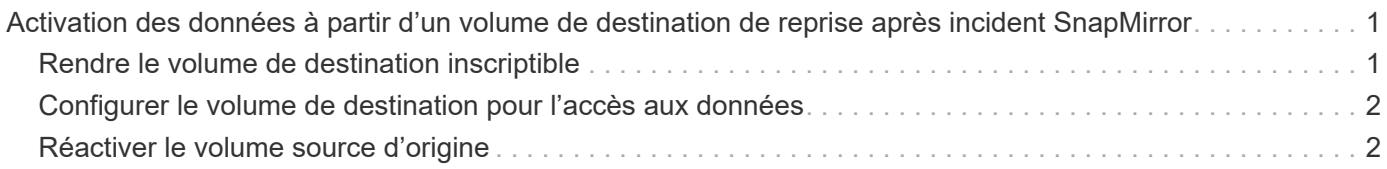

## <span id="page-2-0"></span>**Activation des données à partir d'un volume de destination de reprise après incident SnapMirror**

### <span id="page-2-1"></span>**Rendre le volume de destination inscriptible**

Lorsque l'incident désactive le site principal pour une relation SnapMirror DR, vous pouvez transmettre les données à partir du volume de destination sans interruption minimale. Vous pouvez réactiver le volume source une fois que le service est restauré au niveau du site principal.

Vous devez rendre le volume de destination inscriptible avant de pouvoir transmettre les données du volume à des clients. Vous pouvez utiliser le snapmirror quiesce commande pour arrêter les transferts programmés vers la destination, le snapmirror abort pour arrêter les transferts en cours, et le snapmirror break commande permettant de rendre la destination inscriptible.

### **Description de la tâche**

Vous devez spécifier le chemin source de l'élément dans le formulaire *hostip:*/lun/*name*, où « lun » est la chaîne réelle « lun » et name Est le nom du volume Element.

### **Étapes**

1. Arrêter les transferts programmés vers la destination :

```
snapmirror quiesce -source-path hostip:/lun/name -destination-path SVM:volume
|cluster://SVM/volume
```
Pour connaître la syntaxe complète de la commande, reportez-vous à la page man.

L'exemple suivant arrête les transferts programmés entre le volume source 0005 À l'adresse IP 10.0.0.11 et au volume de destination volA dst marche svm backup:

cluster\_dst::> snapmirror quiesce -source-path 10.0.0.11:/lun/0005 -destination-path svm backup:volA dst

2. Arrêter les transferts en cours vers la destination :

```
snapmirror abort -source-path hostip:/lun/name -destination-path SVM:volume
|cluster://SVM/volume
```
Pour connaître la syntaxe complète de la commande, reportez-vous à la page man.

L'exemple suivant arrête les transferts en cours entre le volume source 0005 À l'adresse IP 10.0.0.11 et au volume de destination volA dst marche svm backup:

cluster\_dst::> snapmirror abort -source-path 10.0.0.11:/lun/0005 -destination-path svm backup:volA dst

3. Interrompre la relation SnapMirror DR :

```
snapmirror break -source-path hostip:/lun/name -destination-path SVM:volume
|cluster://SVM/volume
```
Pour connaître la syntaxe complète de la commande, reportez-vous à la page man.

L'exemple suivant rompt la relation entre le volume source 0005 À l'adresse IP 10.0.0.11 et au volume de destination volA\_dst marche svm\_backup et le volume de destination volA\_dst marche svm\_backup:

```
cluster_dst::> snapmirror break -source-path 10.0.0.11:/lun/0005
-destination-path svm backup:volA dst
```
### <span id="page-3-0"></span>**Configurer le volume de destination pour l'accès aux données**

Une fois le volume de destination inscriptible, vous devez configurer le volume pour l'accès aux données. LES hôtes SAN peuvent accéder aux données à partir du volume de destination jusqu'à ce que le volume source soit réactivé.

- 1. Mappez la LUN Element sur le groupe initiateur approprié.
- 2. Créer des sessions iSCSI entre les initiateurs d'hôte SAN et les LIFs SAN.
- 3. Sur le client SAN, effectuez une nouvelle analyse de stockage pour détecter la LUN connectée.

### <span id="page-3-1"></span>**Réactiver le volume source d'origine**

Vous pouvez rétablir la relation initiale de protection des données entre les volumes source et destination lorsque vous n'avez plus besoin de transmettre des données depuis la destination.

### **Description de la tâche**

La procédure ci-dessous suppose que la ligne de base du volume source d'origine est intacte. Si la base n'est pas intacte, vous devez créer et initialiser la relation entre le volume dont vous accédez aux données et le volume source d'origine avant d'effectuer la procédure.

Vous devez spécifier le chemin source de l'élément dans le formulaire *hostip:*/lun/*name*, où « lun » est la chaîne réelle « lun » et name Est le nom du volume Element.

Depuis ONTAP 9.4, les copies Snapshot d'une LUN créée pendant l'accès aux données depuis la destination ONTAP sont automatiquement répliquées à la réactivation de la source Element.

Les règles de réplication sont les suivantes :

- Seules les LUN iSCSI sont prises en charge.
- Vous ne pouvez pas répliquer plusieurs LUN depuis un volume ONTAP vers un volume Element.
- Vous ne pouvez pas répliquer un LUN depuis un volume ONTAP vers plusieurs volumes Element.

#### **Étapes**

1. Supprimez la relation de protection des données d'origine :

```
snapmirror delete -source-path SVM:volume|cluster://SVM/volume -destination
-path hostip:/lun/name -policy policy
```
Pour connaître la syntaxe complète de la commande, reportez-vous à la page man.

L'exemple suivant supprime la relation entre le volume source d'origine, 0005 À l'adresse IP 10.0.0.11, et le volume que vous servant des données, volA dst marche svm backup:

```
cluster_dst::> snapmirror delete -source-path 10.0.0.11:/lun/0005
-policy MirrorLatest -destination-path svm_backup:volA_dst
```
2. Inverser la relation de protection des données d'origine :

```
snapmirror resync -source-path SVM:volume|cluster://SVM/volume -destination
-path hostip:/lun/name -policy policy
```
Pour connaître la syntaxe complète de la commande, reportez-vous à la page man.

Bien que la resynchronisation ne nécessite pas de transfert de base, elle peut prendre du temps. Vous pouvez exécuter la resynchronisation en dehors des heures de pointe.

L'exemple suivant inverse la relation entre le volume source d'origine, 0005 À l'adresse IP 10.0.0.11, et le volume que vous servant des données, volA dst marche svm backup:

```
cluster dst::> snapmirror resync -source-path svm_backup:volA_dst
-destination-path 10.0.0.11:/lun/0005 -policy MirrorLatest
```
3. Mettre à jour la relation inversée :

```
snapmirror update -source-path SVM:volume|cluster://SVM/volume -destination
-path hostip:/lun/name
```
Pour connaître la syntaxe complète de la commande, reportez-vous à la page man.

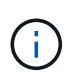

Échec de la commande si une copie Snapshot commune n'existe pas sur la source et la destination. Utiliser snapmirror initialize pour réinitialiser la relation.

L'exemple suivant met à jour la relation entre le volume que vous servant des données, volA\_dst marche svm backup, et le volume source d'origine, 0005 À l'adresse IP 10.0.0.11 :

cluster dst::> snapmirror update -source-path svm backup:volA dst -destination-path 10.0.0.11:/lun/0005

4. Arrêter les transferts programmés pour la relation inversée :

snapmirror quiesce -source-path *SVM:volume*|*cluster://SVM/volume* -destination -path *hostip:*/lun/*name*

Pour connaître la syntaxe complète de la commande, reportez-vous à la page man.

L'exemple suivant arrête les transferts programmés entre le volume à partir de où vous accédez les données, volA dst marche svm backup, et le volume source d'origine, 0005 À l'adresse IP 10.0.0.11 :

cluster dst::> snapmirror quiesce -source-path svm backup:volA dst -destination-path 10.0.0.11:/lun/0005

5. Arrêter les transferts en cours pour la relation inversée :

snapmirror abort -source-path *SVM:volume*|*cluster://SVM/volume* -destination -path *hostip:*/lun/*name*

Pour connaître la syntaxe complète de la commande, reportez-vous à la page man.

L'exemple suivant arrête les transferts en cours entre le volume dont vous accédez à des données, volA dst marche svm backup, et le volume source d'origine, 0005 À l'adresse IP 10.0.0.11 :

cluster dst::> snapmirror abort -source-path svm backup:volA dst -destination-path 10.0.0.11:/lun/0005

6. Rompez la relation inversée :

```
snapmirror break -source-path SVM:volume|cluster://SVM/volume -destination
-path hostip:/lun/name
```
Pour connaître la syntaxe complète de la commande, reportez-vous à la page man.

L'exemple suivant rompt la relation entre le volume dont vous servant des données, volA dst marche svm\_backup, et le volume source d'origine, 0005 À l'adresse IP 10.0.0.11 :

cluster dst::> snapmirror break -source-path svm\_backup:volA\_dst -destination-path 10.0.0.11:/lun/0005

7. Supprimez la relation de protection des données inversée :

snapmirror delete -source-path *SVM:volume*|*cluster://SVM/volume* -destination -path *hostip*:/lun/*name* -policy *policy*

Pour connaître la syntaxe complète de la commande, reportez-vous à la page man.

L'exemple suivant supprime la relation inversée entre le volume source d'origine, 0005 À l'adresse IP 10.0.0.11, et le volume que vous servant des données, volA\_dst marche svm\_backup:

```
cluster_src::> snapmirror delete -source-path svm_backup:volA_dst
-destination-path 10.0.0.11:/lun/0005 -policy MirrorLatest
```
8. Rétablir la relation initiale de protection des données :

```
snapmirror resync -source-path hostip:/lun/name -destination-path
SVM:volume|cluster://SVM/volume
```
Pour connaître la syntaxe complète de la commande, reportez-vous à la page man.

L'exemple suivant rétablit la relation entre le volume source d'origine, 0005 À l'adresse IP 10.0.0.11, et au volume de destination d'origine, volA dst marche svm backup:

```
cluster dst::> snapmirror resync -source-path 10.0.0.11:/lun/0005
-destination-path svm backup:volA dst
```
#### **Une fois que vous avez terminé**

Utilisez le snapmirror show Commande permettant de vérifier que la relation SnapMirror a été créée. Pour connaître la syntaxe complète de la commande, reportez-vous à la page man.

#### **Informations sur le copyright**

Copyright © 2024 NetApp, Inc. Tous droits réservés. Imprimé aux États-Unis. Aucune partie de ce document protégé par copyright ne peut être reproduite sous quelque forme que ce soit ou selon quelque méthode que ce soit (graphique, électronique ou mécanique, notamment par photocopie, enregistrement ou stockage dans un système de récupération électronique) sans l'autorisation écrite préalable du détenteur du droit de copyright.

Les logiciels dérivés des éléments NetApp protégés par copyright sont soumis à la licence et à l'avis de nonresponsabilité suivants :

CE LOGICIEL EST FOURNI PAR NETAPP « EN L'ÉTAT » ET SANS GARANTIES EXPRESSES OU TACITES, Y COMPRIS LES GARANTIES TACITES DE QUALITÉ MARCHANDE ET D'ADÉQUATION À UN USAGE PARTICULIER, QUI SONT EXCLUES PAR LES PRÉSENTES. EN AUCUN CAS NETAPP NE SERA TENU POUR RESPONSABLE DE DOMMAGES DIRECTS, INDIRECTS, ACCESSOIRES, PARTICULIERS OU EXEMPLAIRES (Y COMPRIS L'ACHAT DE BIENS ET DE SERVICES DE SUBSTITUTION, LA PERTE DE JOUISSANCE, DE DONNÉES OU DE PROFITS, OU L'INTERRUPTION D'ACTIVITÉ), QUELLES QU'EN SOIENT LA CAUSE ET LA DOCTRINE DE RESPONSABILITÉ, QU'IL S'AGISSE DE RESPONSABILITÉ CONTRACTUELLE, STRICTE OU DÉLICTUELLE (Y COMPRIS LA NÉGLIGENCE OU AUTRE) DÉCOULANT DE L'UTILISATION DE CE LOGICIEL, MÊME SI LA SOCIÉTÉ A ÉTÉ INFORMÉE DE LA POSSIBILITÉ DE TELS DOMMAGES.

NetApp se réserve le droit de modifier les produits décrits dans le présent document à tout moment et sans préavis. NetApp décline toute responsabilité découlant de l'utilisation des produits décrits dans le présent document, sauf accord explicite écrit de NetApp. L'utilisation ou l'achat de ce produit ne concède pas de licence dans le cadre de droits de brevet, de droits de marque commerciale ou de tout autre droit de propriété intellectuelle de NetApp.

Le produit décrit dans ce manuel peut être protégé par un ou plusieurs brevets américains, étrangers ou par une demande en attente.

LÉGENDE DE RESTRICTION DES DROITS : L'utilisation, la duplication ou la divulgation par le gouvernement sont sujettes aux restrictions énoncées dans le sous-paragraphe (b)(3) de la clause Rights in Technical Data-Noncommercial Items du DFARS 252.227-7013 (février 2014) et du FAR 52.227-19 (décembre 2007).

Les données contenues dans les présentes se rapportent à un produit et/ou service commercial (tel que défini par la clause FAR 2.101). Il s'agit de données propriétaires de NetApp, Inc. Toutes les données techniques et tous les logiciels fournis par NetApp en vertu du présent Accord sont à caractère commercial et ont été exclusivement développés à l'aide de fonds privés. Le gouvernement des États-Unis dispose d'une licence limitée irrévocable, non exclusive, non cessible, non transférable et mondiale. Cette licence lui permet d'utiliser uniquement les données relatives au contrat du gouvernement des États-Unis d'après lequel les données lui ont été fournies ou celles qui sont nécessaires à son exécution. Sauf dispositions contraires énoncées dans les présentes, l'utilisation, la divulgation, la reproduction, la modification, l'exécution, l'affichage des données sont interdits sans avoir obtenu le consentement écrit préalable de NetApp, Inc. Les droits de licences du Département de la Défense du gouvernement des États-Unis se limitent aux droits identifiés par la clause 252.227-7015(b) du DFARS (février 2014).

#### **Informations sur les marques commerciales**

NETAPP, le logo NETAPP et les marques citées sur le site<http://www.netapp.com/TM>sont des marques déposées ou des marques commerciales de NetApp, Inc. Les autres noms de marques et de produits sont des marques commerciales de leurs propriétaires respectifs.